### **Advanced Excel 2003**

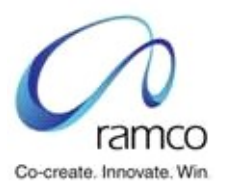

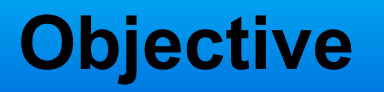

◆ Customization ◆ Protection ◆ Functions ◆ Consolidation ◆ Subtotal ◆ Advanced Filters ◆ Create List ◆ Track Changes

### **Objective**

◆ Data Validation ◆ Formula Auditing

- ◆ Conditional Formatting
- ◆ Pivot Table and Charts

◆ Macros

## **Customization**

# ◆ Custom Menu Creation

- ◆ Custom Toolbar Creation
- ◆ Preparing a Custom List
- ◆ Creating a User Defined View
- ◆ Creating a User Defined Name for a Cell

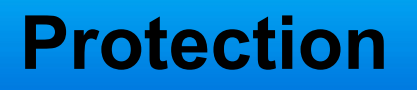

◆ Protecting a File with a Password ◆ Protecting Workbook ◆ Protecting a Worksheet ◆ Protect a Single Cell or group of cells

#### **Functions**

◆ Lookup and Reference:

**Nookup** 

VLOOKUP(lookup\_value,table\_array,col\_in dex num,range lookup)

■ Match

Match(lookup\_value,lookup\_Array, Match Type)

**Index** 

Index(array,rownum,colnum)

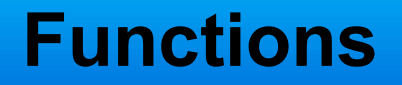

#### ◆ Database

**Dsum** 

Dsum(database,field,Criteria)

**DCount** 

DCount(database,field,Criteria)

#### **Functions**

#### **Text**

- ▶ Concatenate(string1,String2,..)
- ▶ Left(string1,no of characters)
- ▶ Right(string1, no of characters)
- ▶ Proper(string1)
- ▶ Mid(string1, startnum, no of characters)

#### **Functions**

#### **Statistical**

- Countif(Range, Criteria)
- Count(range)
- Counta(range)
- Countblank(range)
- ◆ Math & Trig
	- Sum()
	- sumif(Range, Criteria, sumrange)

# **Consolidation**

- ◆ To summarize and report results from multiple worksheets, you can consolidate data from each worksheet into a master worksheet.
- The worksheets can be in the same workbook or other workbooks. When you consolidate data, you are assembling data so you can more easily update and aggregate it on a regular basis.

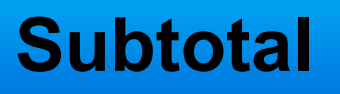

- ◆ Microsoft Excel can automatically calculate subtotal and grand total values in a list. When you insert automatic subtotals.
- ◆ Excel outlines the list so that you can display and hide the detail rows for each subtotal.

#### **Advanced Filter**

- ◆ The Advanced Filter command can filter a range in place like the AutoFilter command, but it does not display dropdown lists for the columns.
- $\blacklozenge$  Instead, you type the criteria you want to filter by in a separate criteria range above the range.
- A criteria range allows for more complex criteria to be filtered.

### **Create List**

• When you specify a range of cells as a list in Microsoft Excel, the list user interface integrates and makes readily available much of the standard functionality that you might want to use on the data within that list .

### **Track Changes**

- Microsoft Excel can maintain and display information about how a worksheet was changed.
- Change tracking logs details about workbook changes each time you save a workbook. You can use this history to understand what changes were made, and to accept or reject revisions.
- This capability is particularly useful when several users edit a workbook. It's also useful when you submit a workbook to reviewers for comments, and then want to merge input into one copy, selecting which changes and comments to keep.

# **Data Validation**

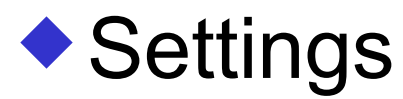

- Whole number
- List
- **Decimal**
- **length**
- **Input Message** ◆ Error Alert

# **Formula Auditing**

◆ Trace Precedents ◆ Trace Dependents ◆ Trace Error ◆ Circle Invalid Data

#### **Conditional Formatting**

# $\blacktriangleright$  It is Formatting based on a condition Maximum no of conditions given is three

#### **Pivot Table and Charts**

- $\blacktriangleright$  It is a great data analysis tool for management.
- ◆ PivotTables allow you to create multidimensional data views by dragging and dropping column headings to move data around.
- $\blacklozenge$  It sorts and sums independent of the Original data layout in the spreadsheet.

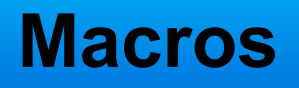

- ◆ If you perform a task repeatedly in Microsoft Excel, you can automate the task with a macro.
- A macro is a series of commands and <u>functions</u> that are stored in a Microsoft Visual Basic moduleand can be run whenever you need to perform the task.
- ◆ For example, if you often enter long text strings in cells, you can create a macro to format those cells so that the text wraps.